# **벤처나라 상품 구매가이드**벤체나라 상품 견적 \* 주문 거래 2018

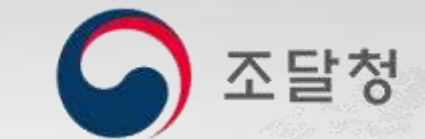

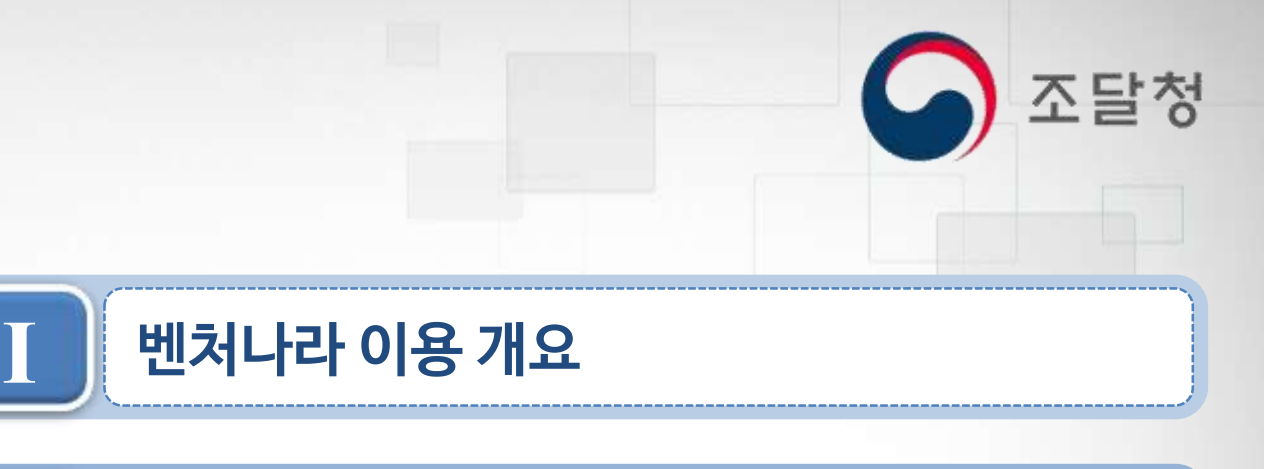

## **CONTENTS**

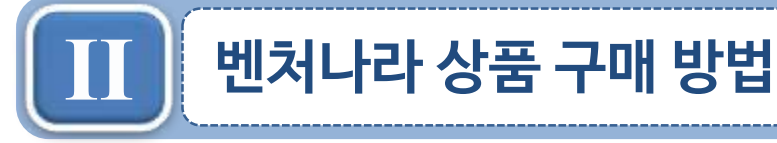

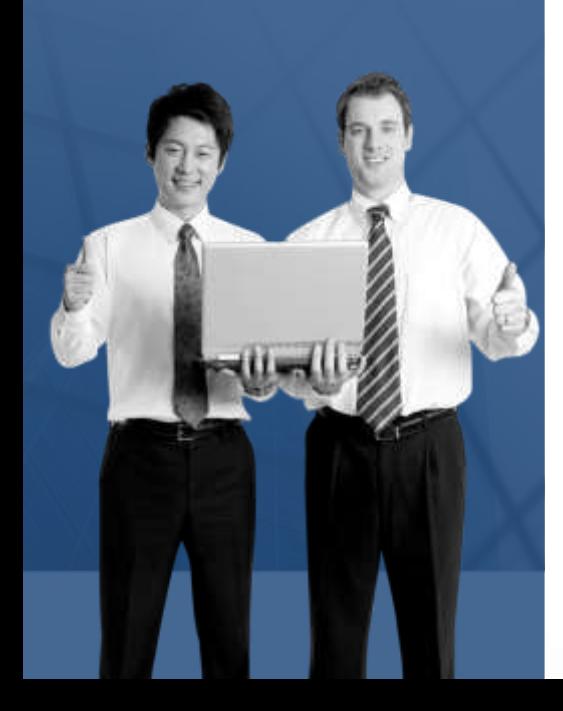

벤처나라 이용 개요

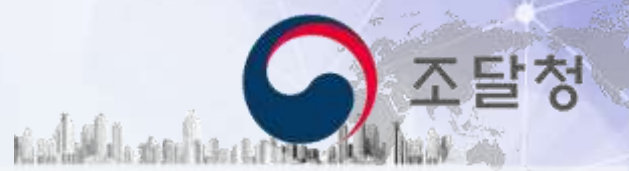

## 벤처나라 이용 흐름도

## 벤처나라 이용 흐름도

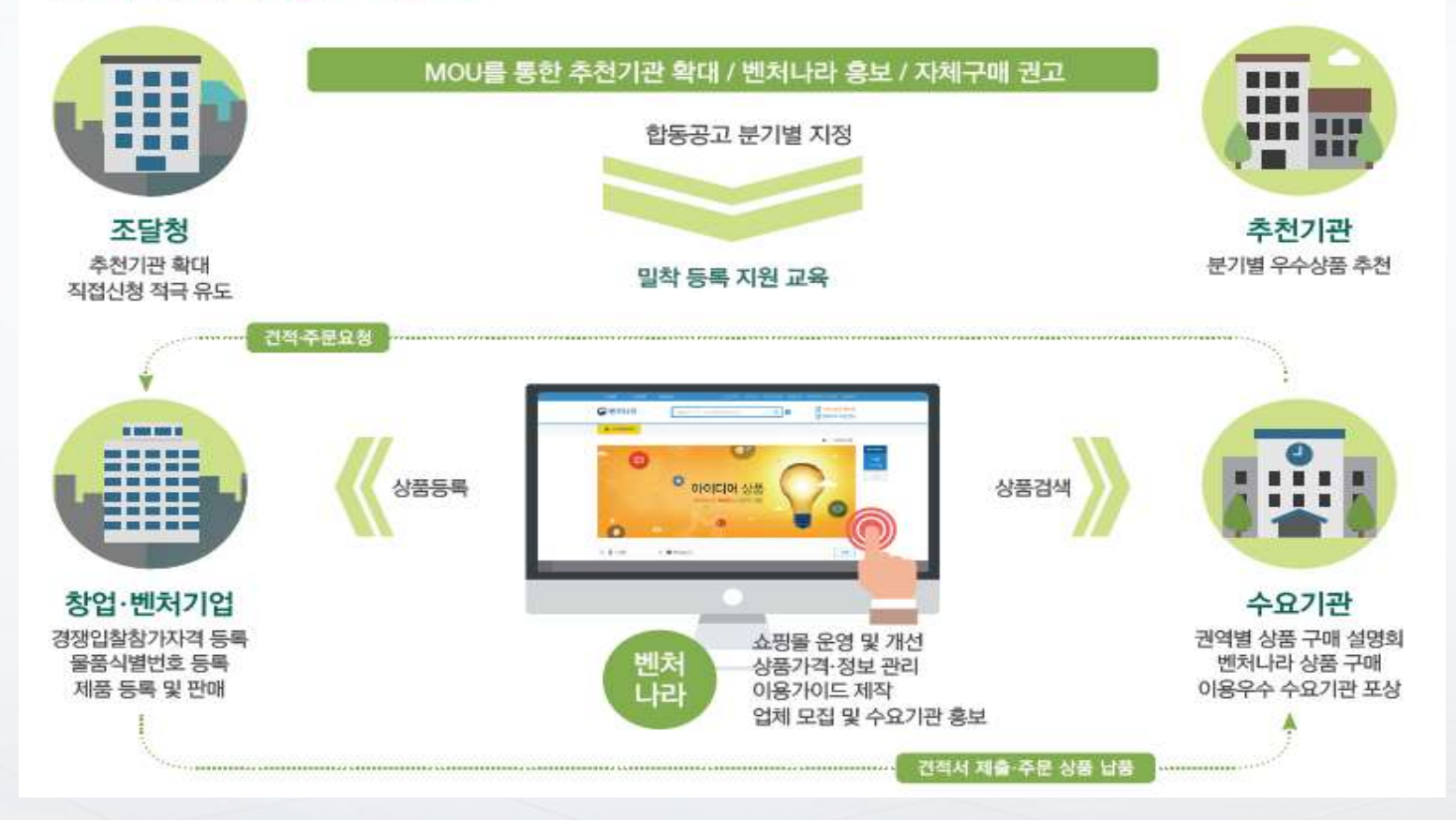

L나라장터, D-Brain과 연계되어 견적, 주문 또는 계약체결, 검사·검수, 대금지급 가능

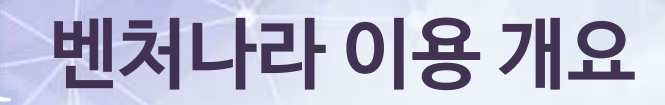

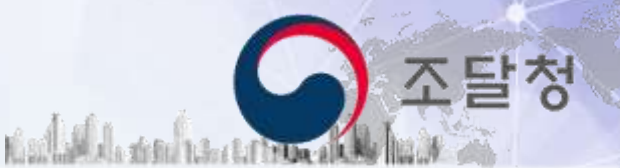

## 벤처나라 의의 및 이용 이점

## '벤처나라 의의 및 이용 이점

유관기업과 조달청이 함께 창업·벤처기업 판로 개척을 지원 합니다!

#### 공공기관과 창업·벤처기업의 거래가 쉬워집니다!

#### ◎ 유관기관

산업통상자원부, 중소벤처기업부, 광역자치단체, 기술보증기금, 특허청, KIAT 등이 기술품질이 우수한 창업·벤처기업의 물품·서비스를 추천

#### ◎ 창업·벤처기업

다수공급자계약을 통한 종합쇼핑몰 등록이 어려웠던 창업·벤처 기업도 벤처나라에 상품 등록하여 홍보·거래

#### ◎ 조달청

추천 상품의 적합성을 심사하여 분기별로 등록 대상 최종 지정, 벤처 나라 시스템을 활용하여 공공 판로 지원

#### ◎ 공공기관

종합쇼핑몰에 없는 신기술, 융복합 기술 제품을 벤처나라에서 견적· 주문(계약)을 거쳐 쉽게 구매

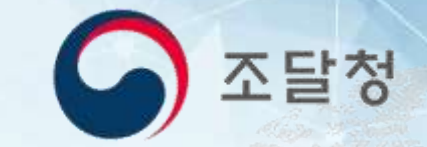

### **Chapter. II**

## 벤처나라 상품 구매 방법

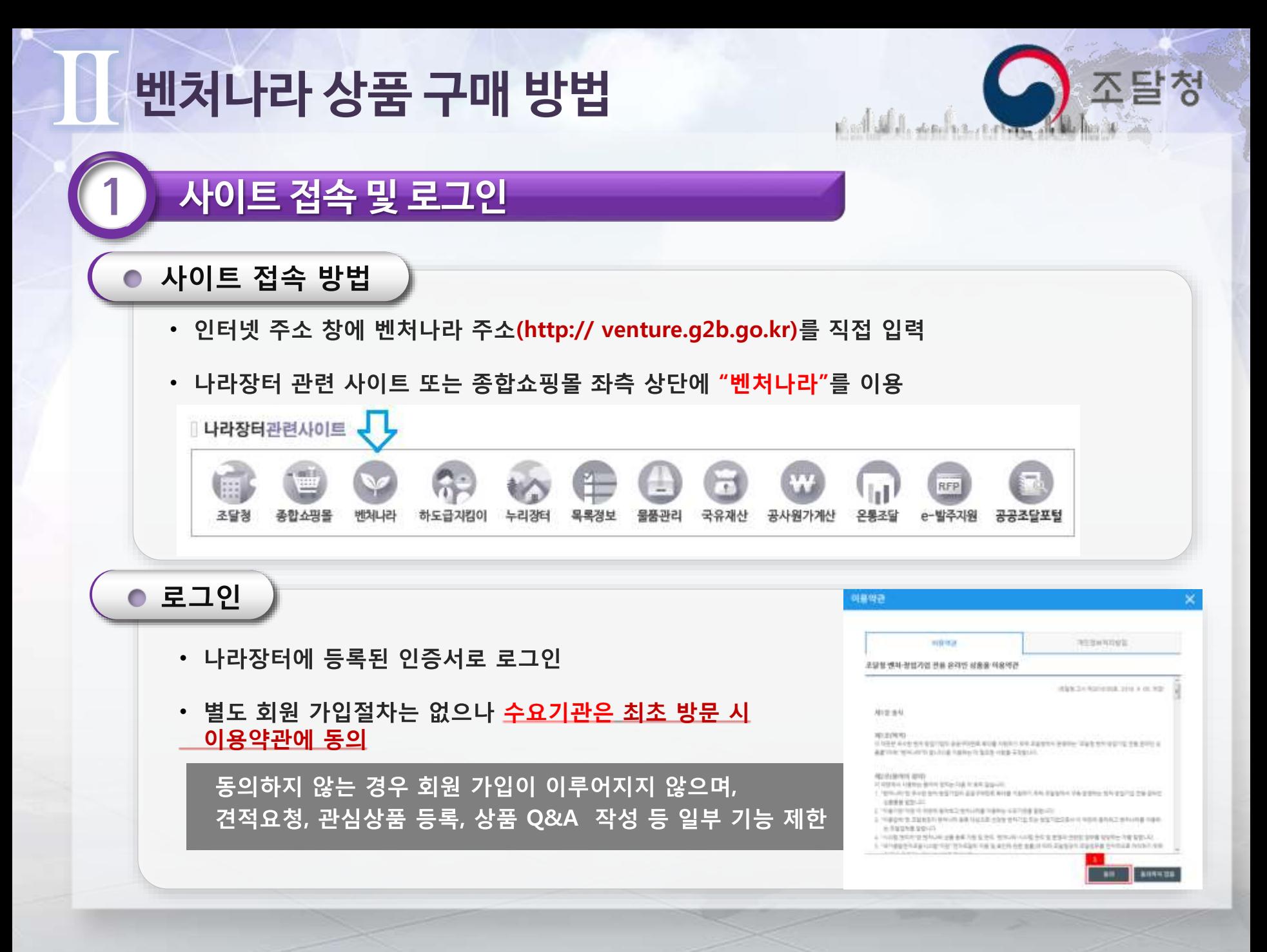

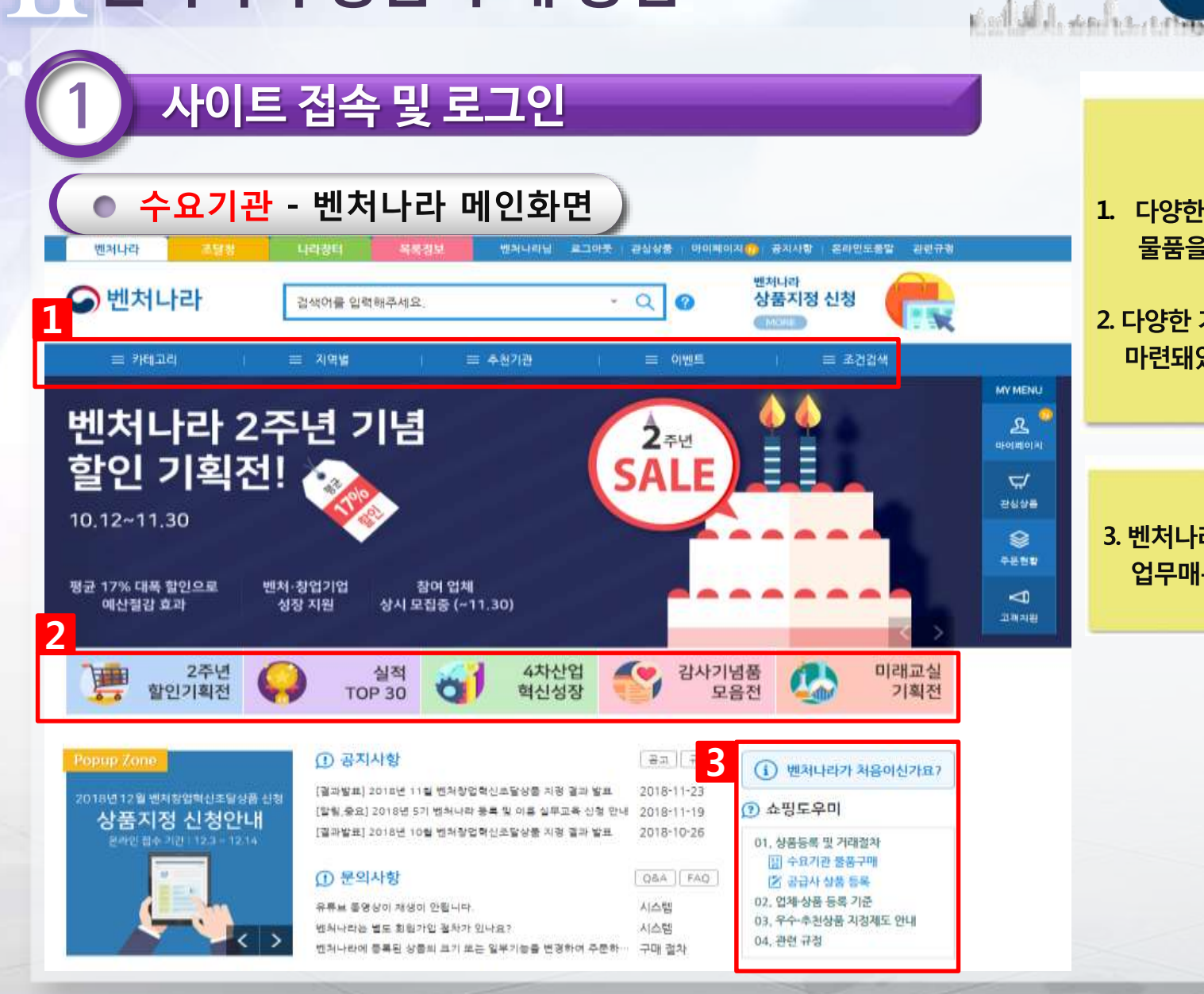

1. 다양한 조건으로 벤처나라 등록 물품을 검색할 수 있습니다.

조달청

2. 다양한 기획전이 제품 특성별로 마련돼있습니다.

3. 벤처나라 제도 안내 및 업무매뉴얼 제공

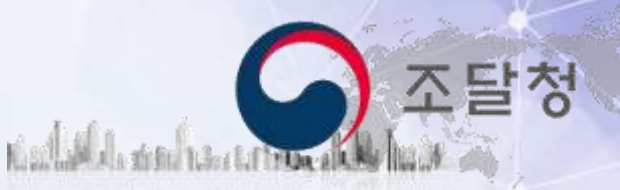

# 耶

상품검색

수요기관 - 상품 상세 화면

II.

 $\bullet$ 

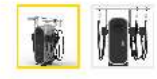

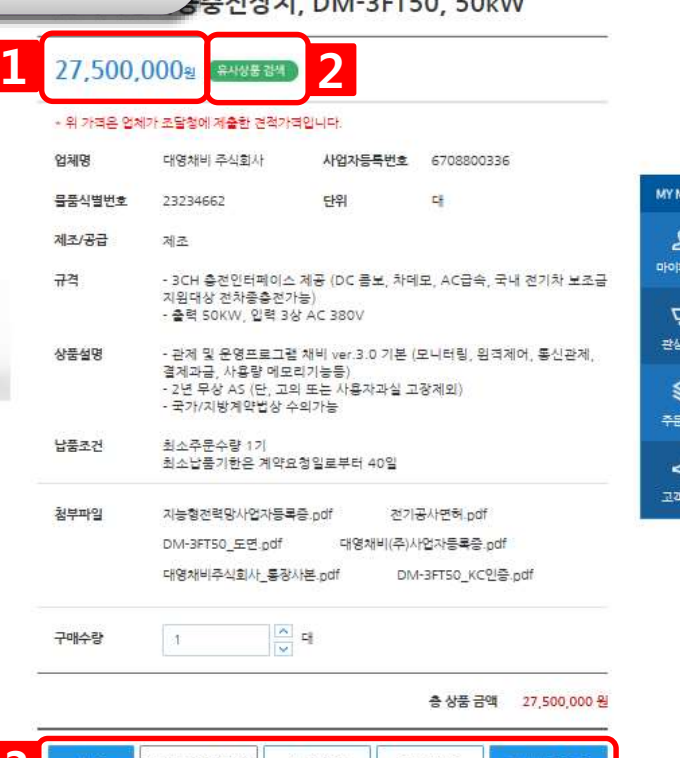

#### 3 규격변경제작요청 견적요청 주문하기 관심상품능 상품정보 업체정보 4인증정보 확인 의무구매대상 C 고효율기자재 28 GS인증(1등급 우선구매대상 CP 창업기업 CD 벤처기업 KC인증

#### 1. 상품가격

- 업체가 조달청에 제출한 견적 가격
- 제시된 견적가격대로 구매할 경우 주문하기에서 주문서 작성
- 다량구매로 가격 할인을 원할 시 견적요청을 통해 주문

#### 2. 유사상품비교

- 세부품명을 기준으로 벤처나라에 등록된 유사상품 비교 가능

#### 3. 물품 주문 메뉴

- 제품의 사이즈나, 색상 등의 변경요청 가능,
- 견적요청 후 주문, 또는 '주문하기' 버튼을 이용, 바로 주문서 작성 가능

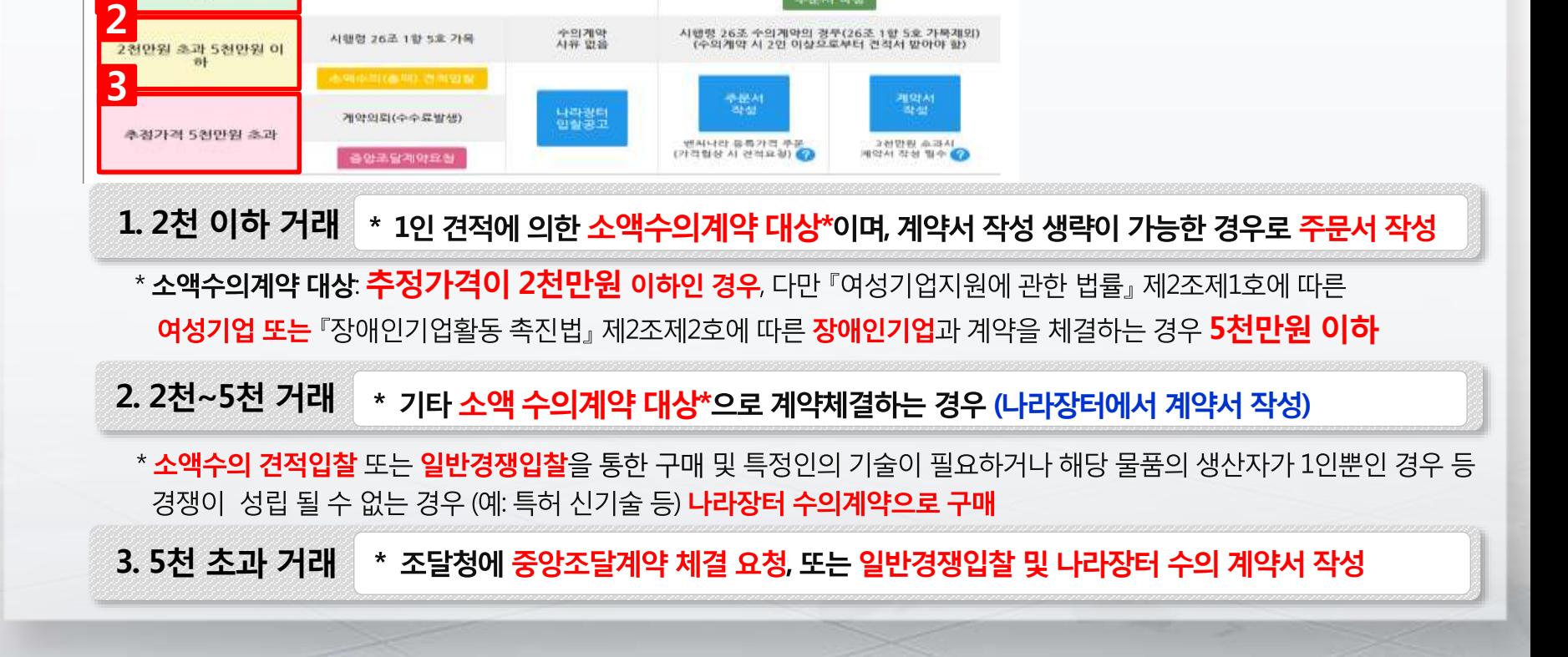

지방자치단체를 당사자로 하는 계약에 관한 법률

벤처나라 등록가격 주문<br>(가격협상 시 건적요성)

배서 작성

 $\times$ 

## 수요기관 - '주문하기' 버튼 클릭 화면

1인 건적에 의한 수의계약 가능

국가를 당사자로 하는 계약에 관한 법률

## 벤처나라 상품 구매 방법

II.

1

주문방식 선택

学校

주문하기

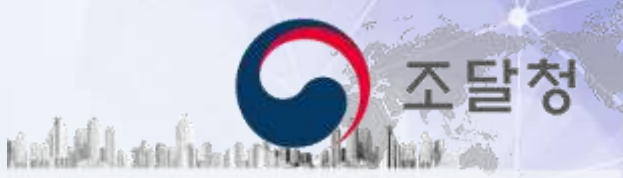

## $\mathbf{E}$ 벤처나라 상품 구매 방법

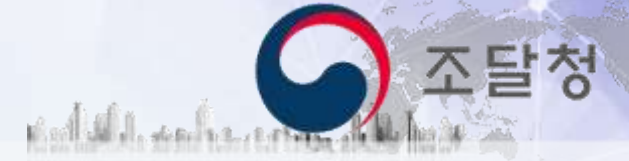

● 수요기관 - 견적 요청 )

견적 및 주문

견적요청서 작성

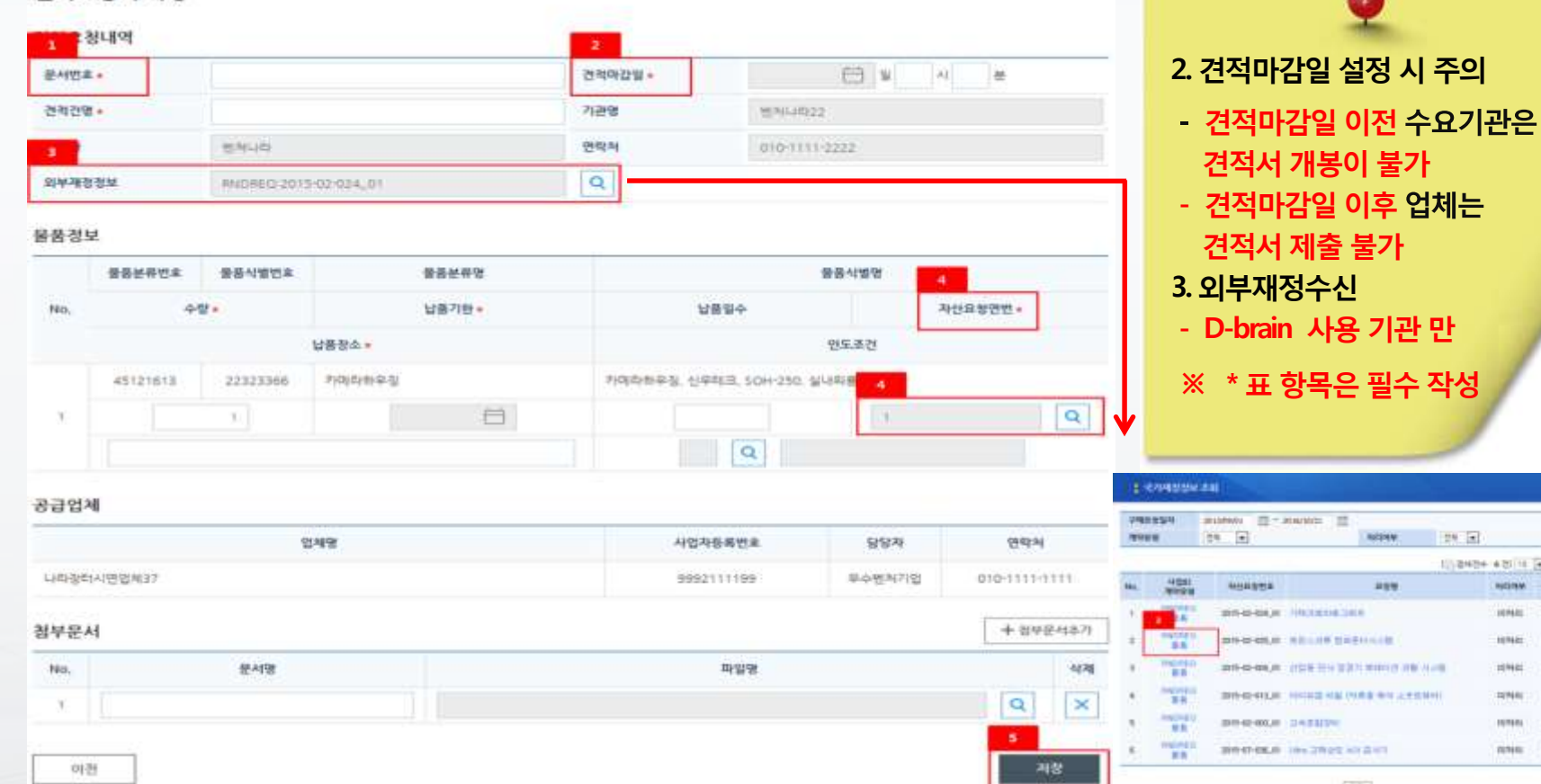

œ

lickthau

**INSURANCE** 

**JEEL/SV26** 096/1078 **JOUNNAIS** 

308/07/26

NOW PRIZER 306/9/8

101421

107421 109481

15/16/04 ninini

 $\vert x \vert$ 

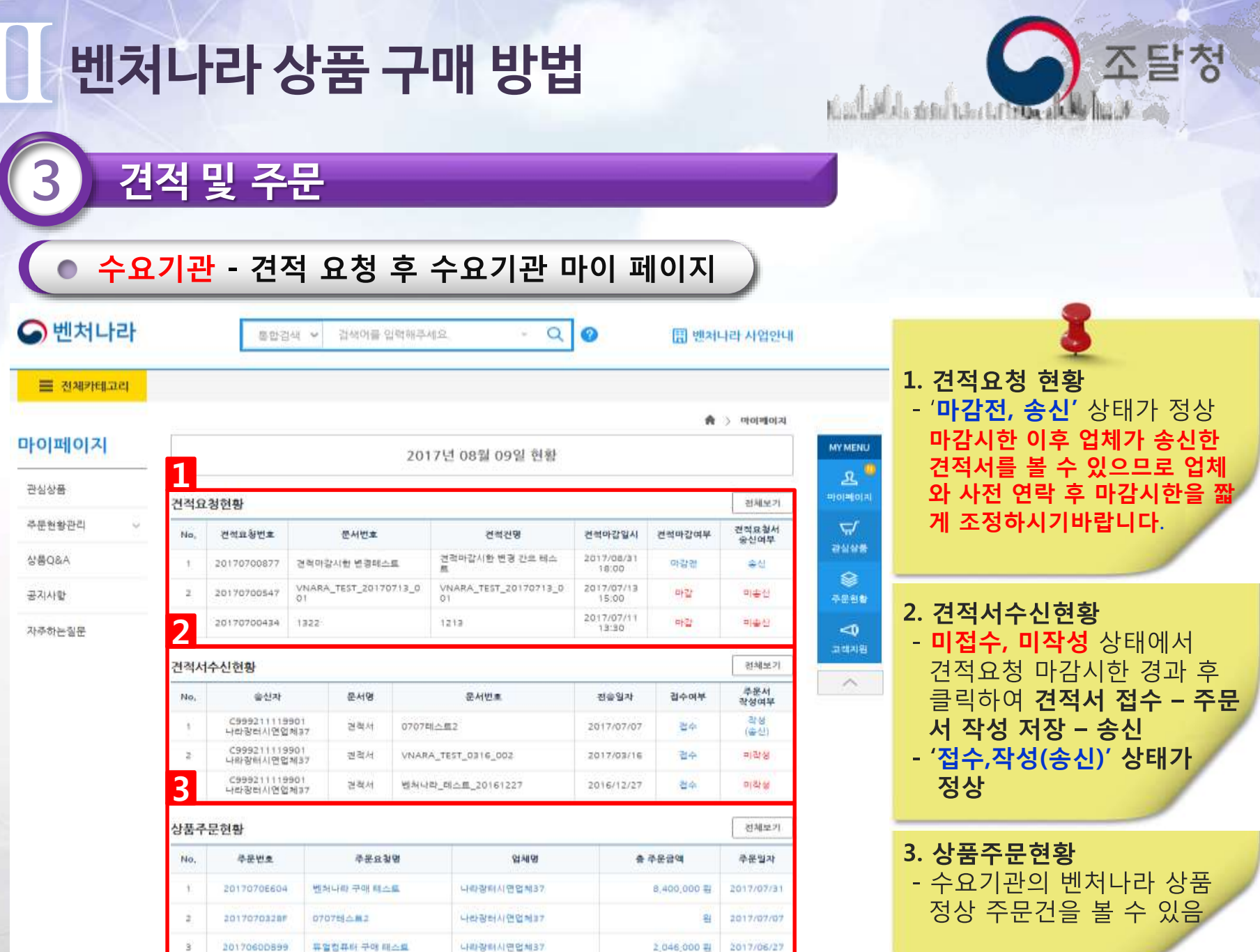

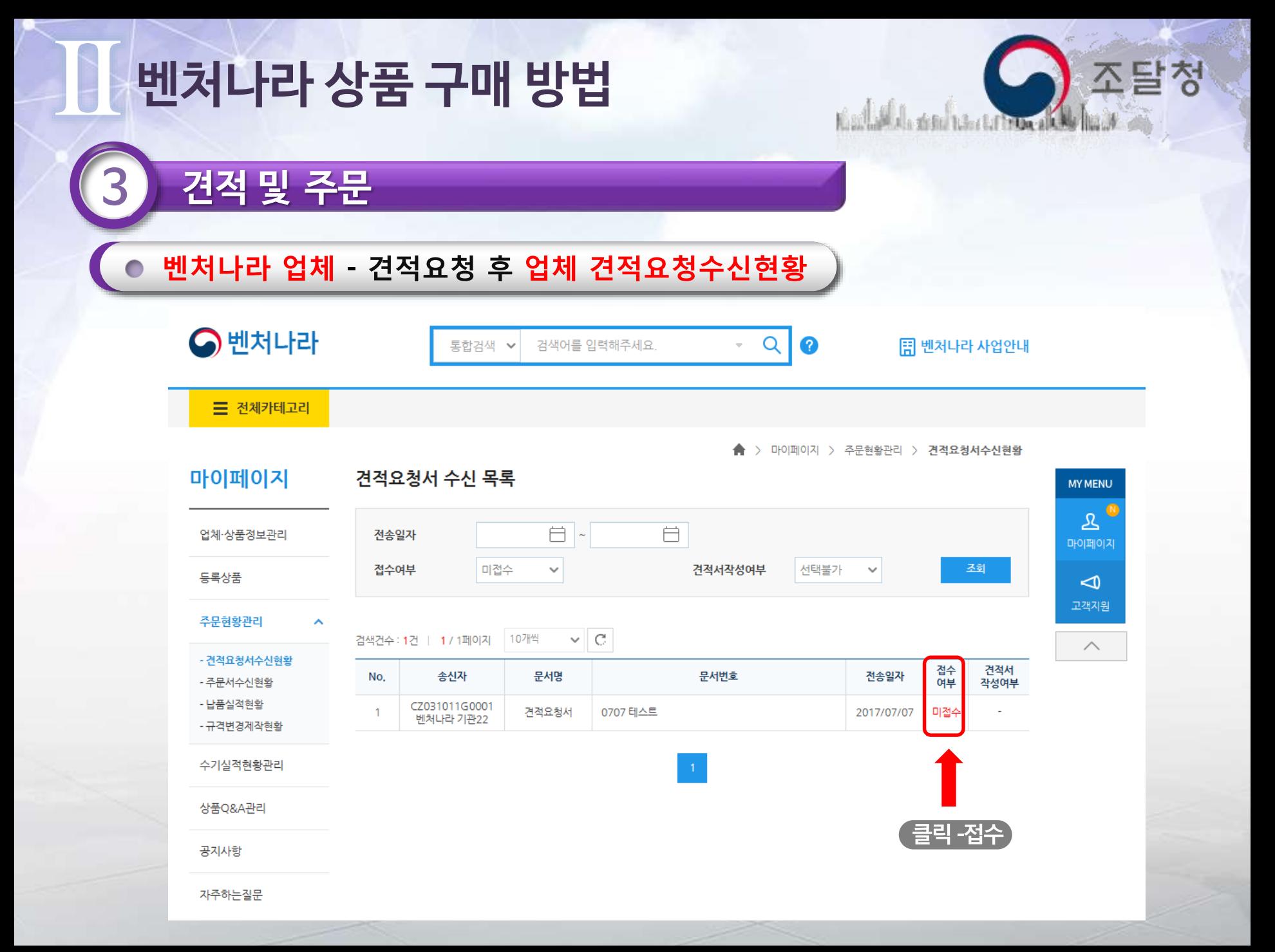

견적 및 주문

∼

#### 벤처나라 업체 견적서 접수

#### 마이페이지

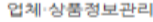

등록상품

주문현황관리

- 견적요청서수신현황
- 주문서수신원활
- 남품실적현황
- 규격변경제작현황

수기실적현황관리

상품Q&A관리

공지사항

자주하는질문

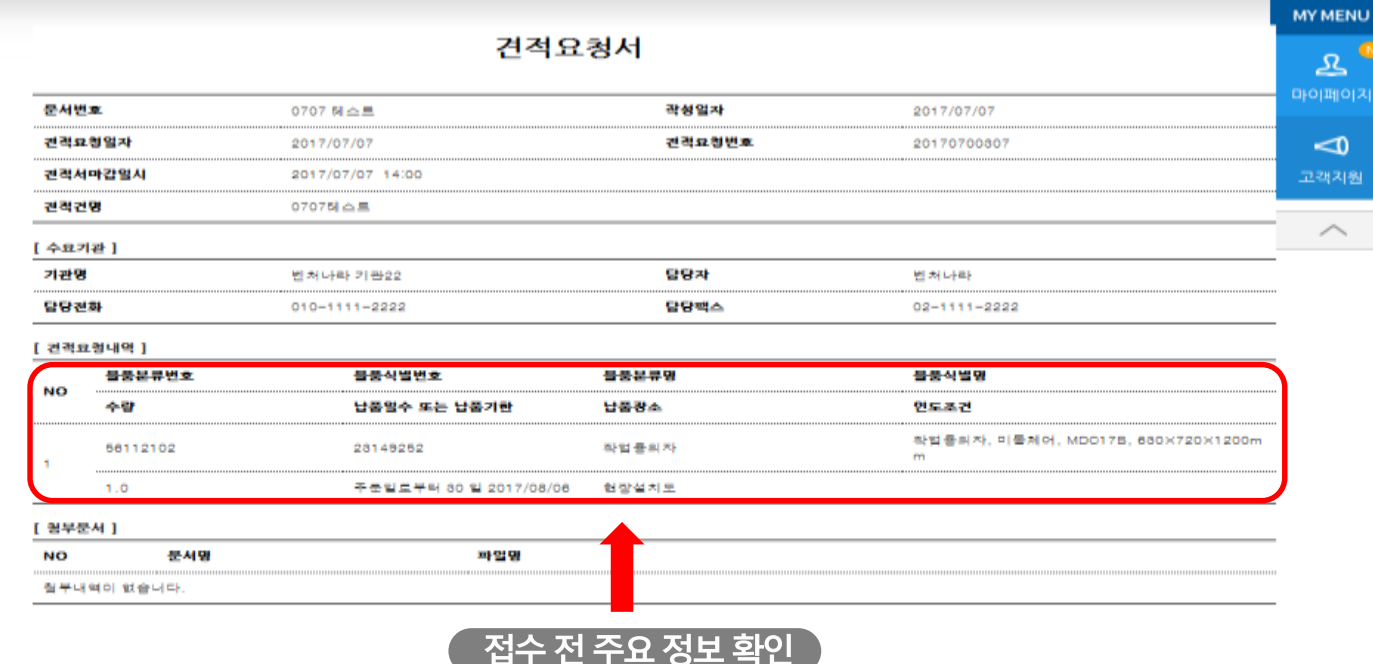

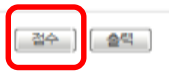

조달청

Œ

베이지

치원

Kaalashda sandan artematik

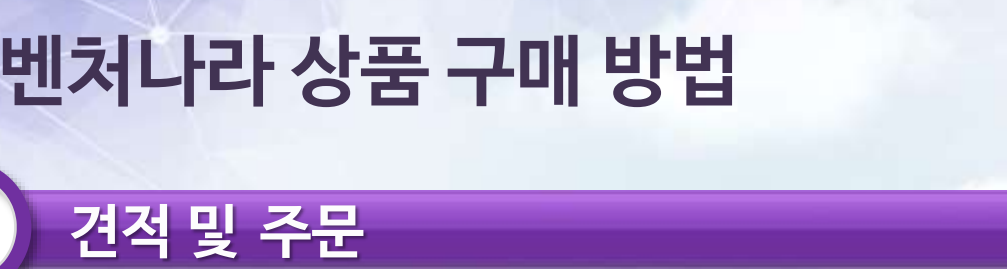

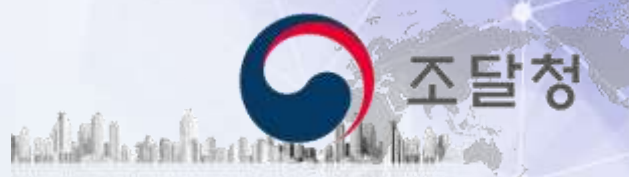

#### 벤처나라 업체 견적서 접수 후 마이 페이지

**三** 전체카테고리

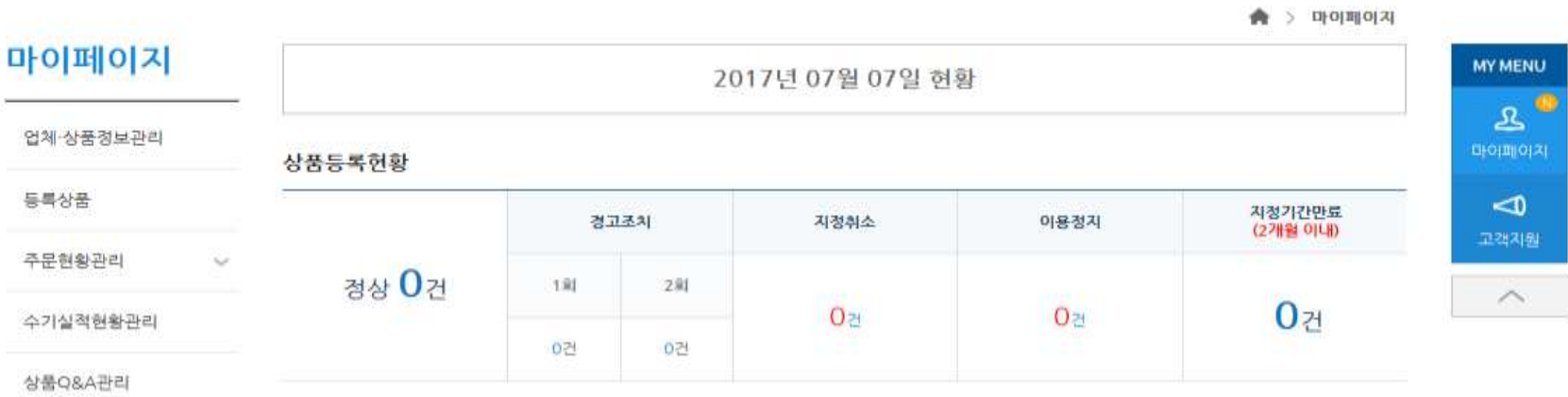

상품이

공지사항

자주하는질문

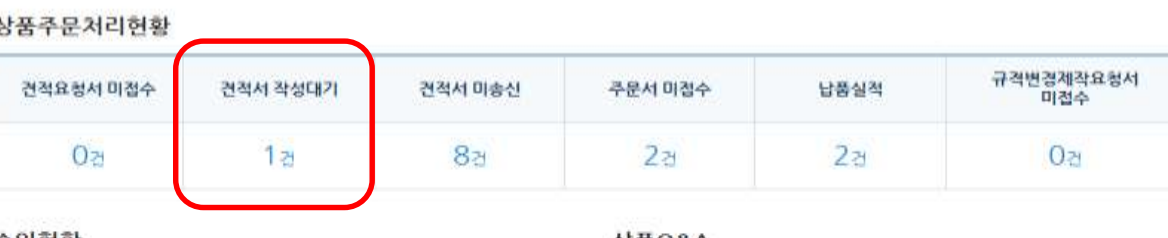

#### 승인헌황

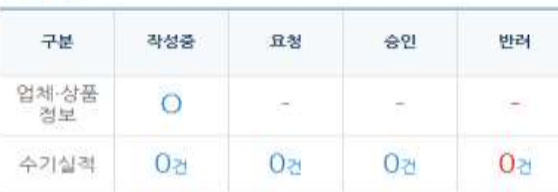

#### 상품Q&A

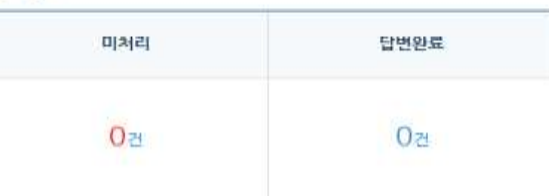

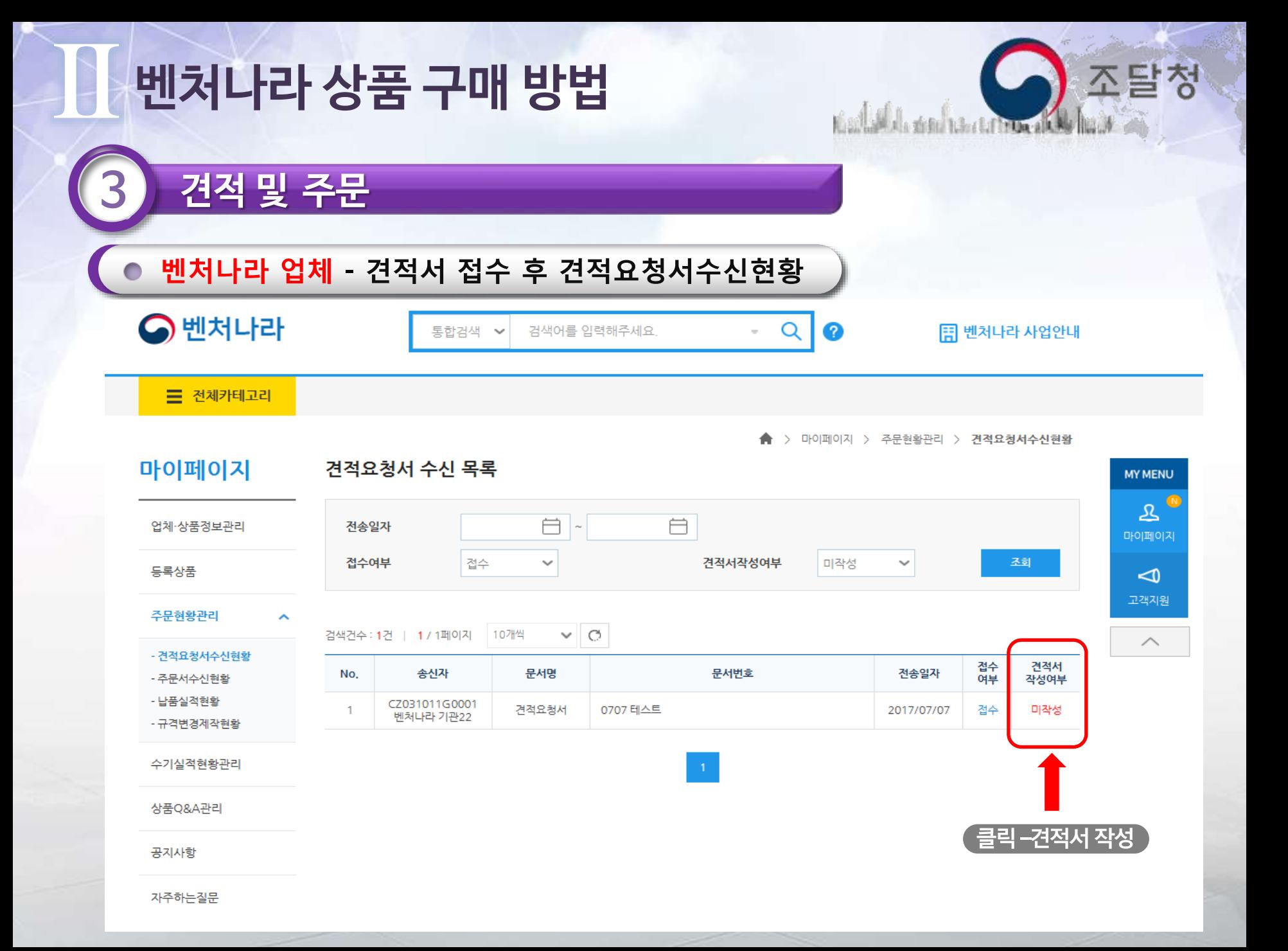

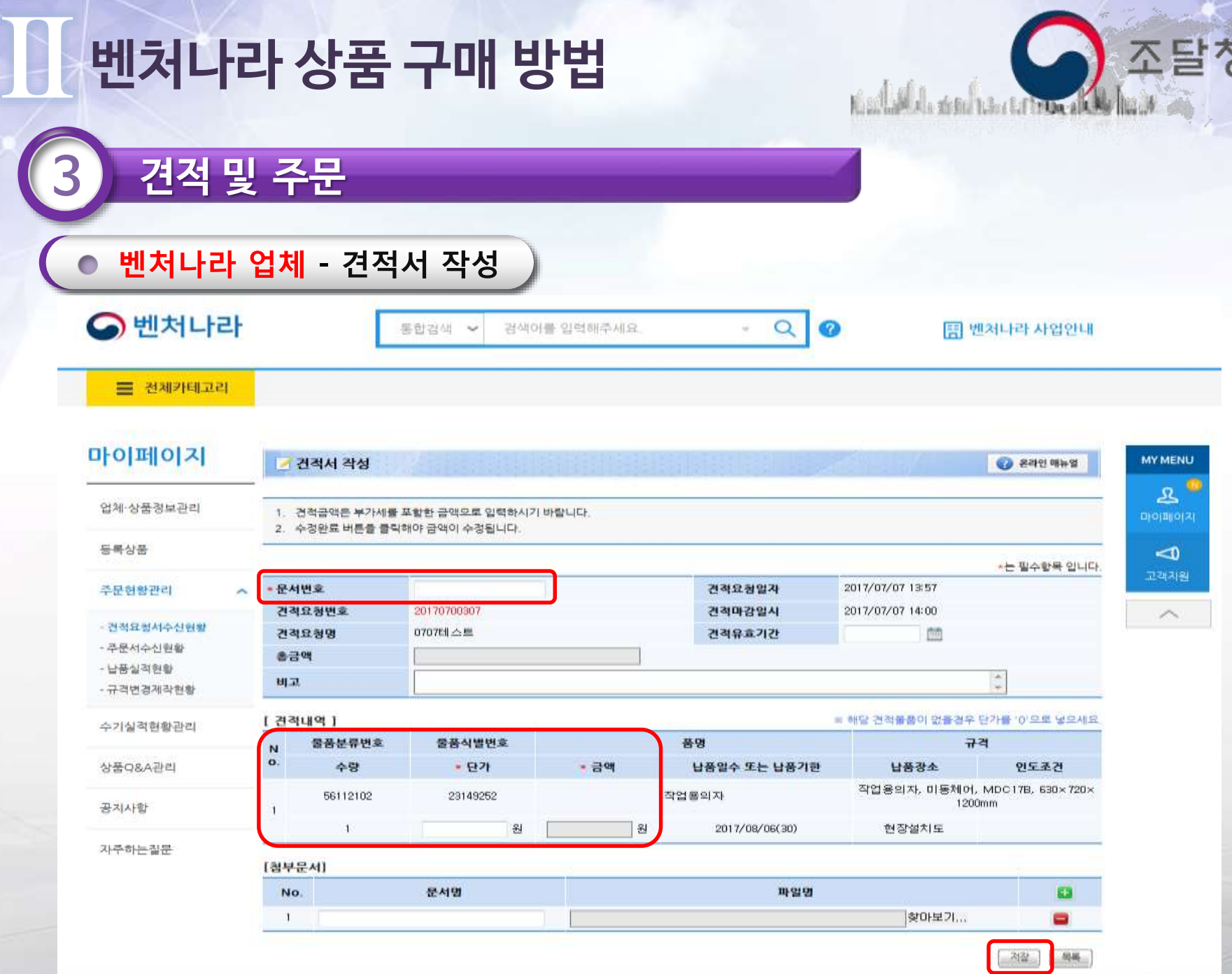

 $\mathbf{F}$ 

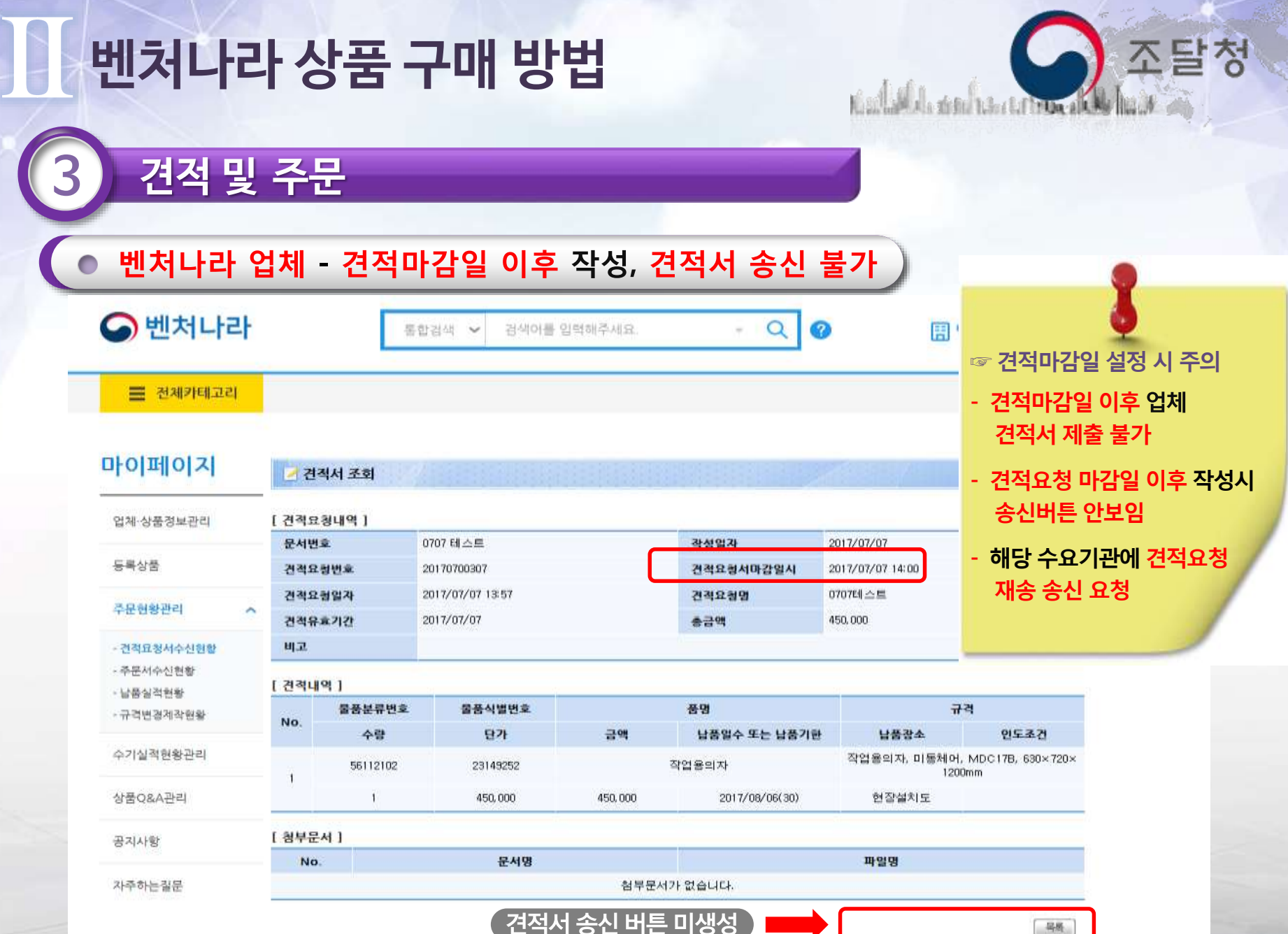

<u> Alexandro Mill</u>

45

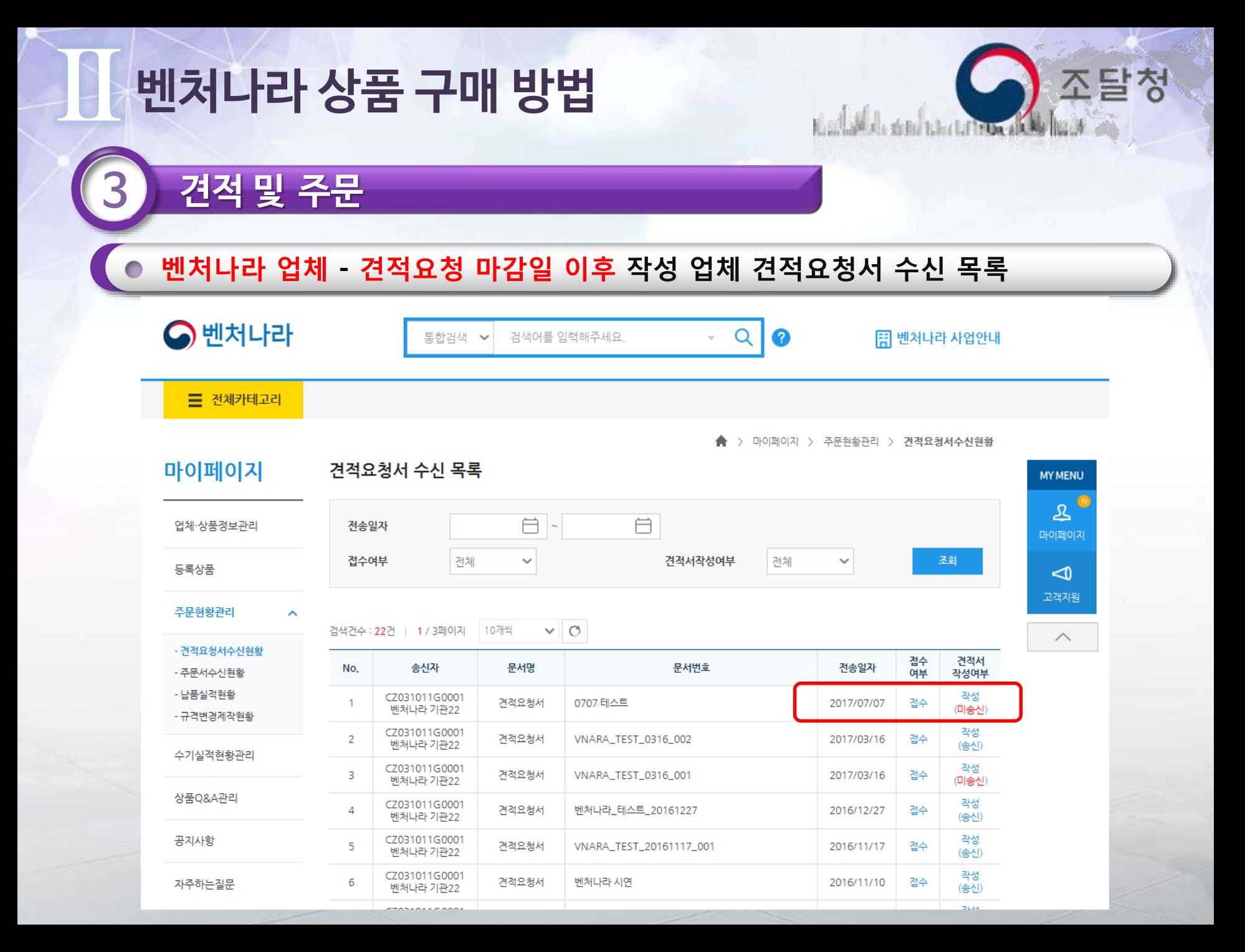

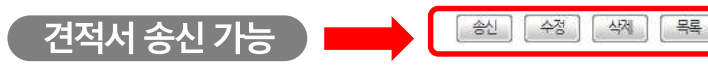

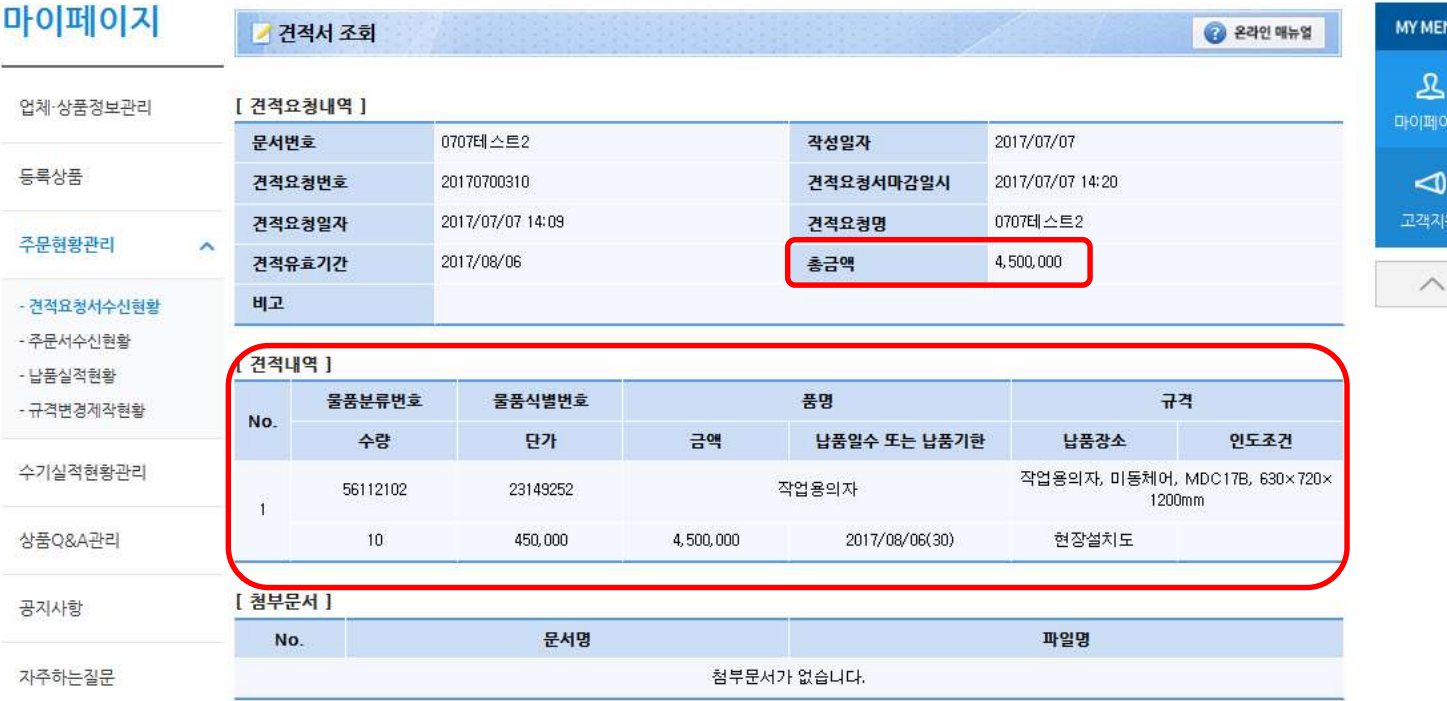

**三** 전체카테고리

견적 및 주문

## 벤처나라 상품 구매 방법

벤처나라 업체 견적마감 일시 이내 작성

조탈청 Kaalla Alla sistel tates ta tributa

#### II. 벤처나라 상품 구매 방법 Kaalakkele sistema tartettuva 견적 및 주문 벤처나라 업체 - 견적마감 일시 이내 작성 후 마이페이지 **三** 전체카테고리  $\bigoplus$  > 마이페이지 마이페이지 **MY MENU** 2017년 07월 07일 현황  $\mathcal{L}$ 관심상품 마이페이지 견적요청현황 전체보기 주문현황관리  $\searrow$ ڀ 견적요청서 견적요청번호 문서번호 견적건명 견적마감일시 견적마감여부 No. 송신여부 관심상품 2017/07/07 상품Q&A 0707테스트2 0707테스트2 마감전 20170700310 송산  $\overline{1}$ 14:20 Ձ 2017/07/07 0707 테스트 0707테스트 마감 송산 2 20170700307 공지사항 14:00 주문현황 2017/07/07 3 20170700280 0706 견적주문 테스트 0706 견적주문 테스트 마감 미송신 10:45 자주하는질문  $\triangleleft$ 고객지원

겨저서스시형화

조달청

전체보기

상품

R

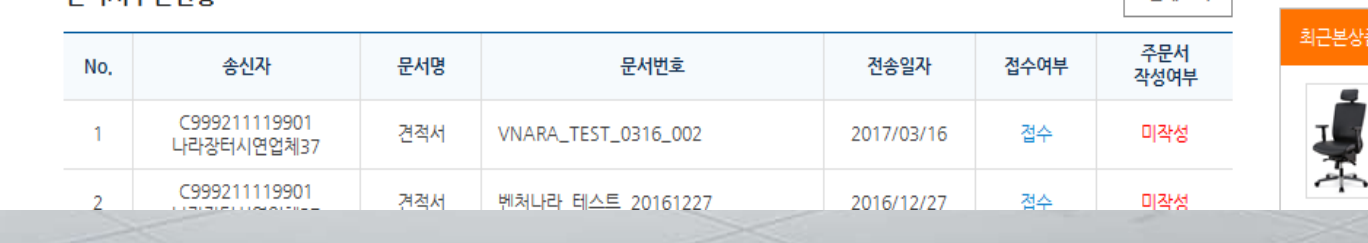

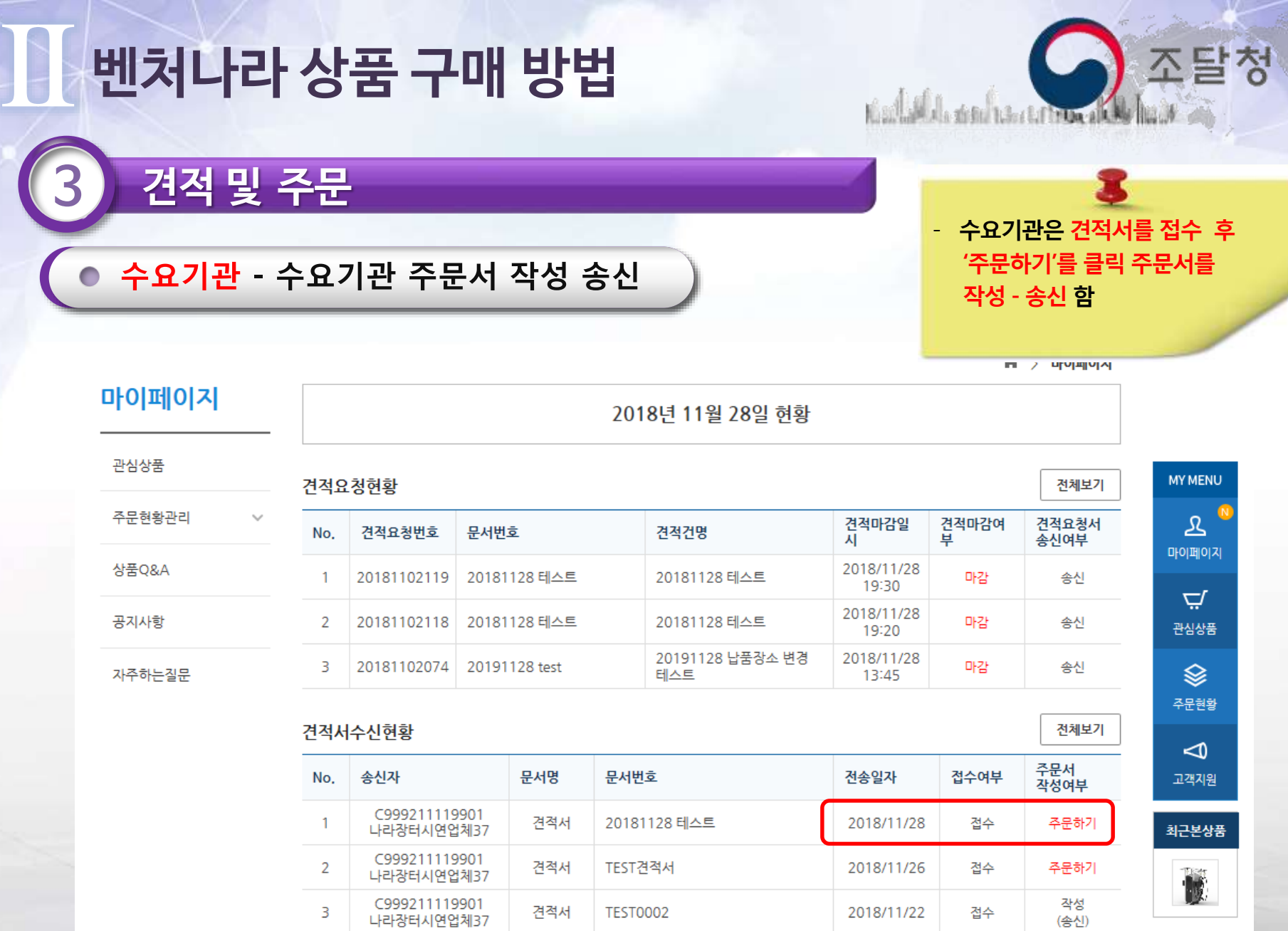

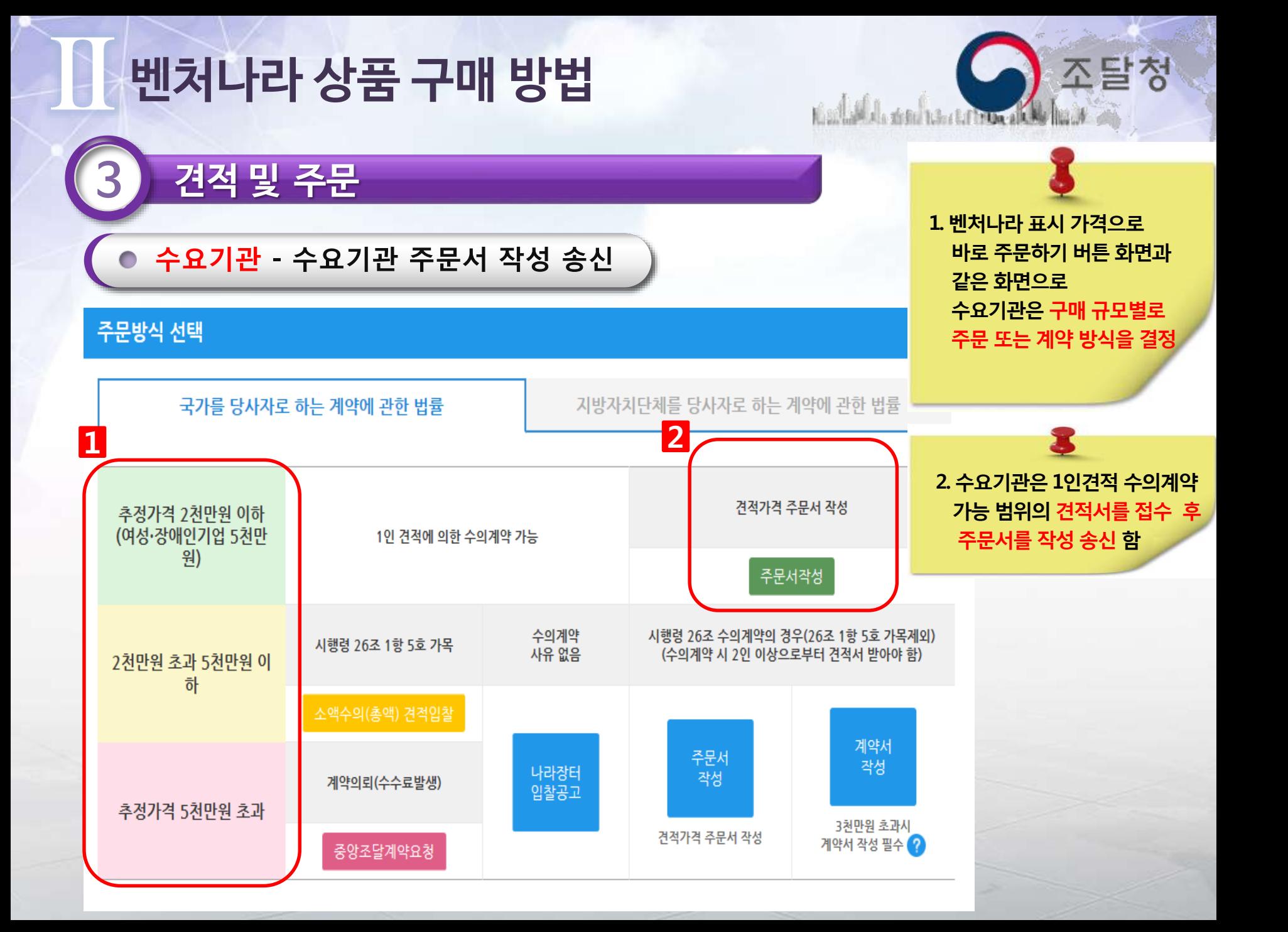

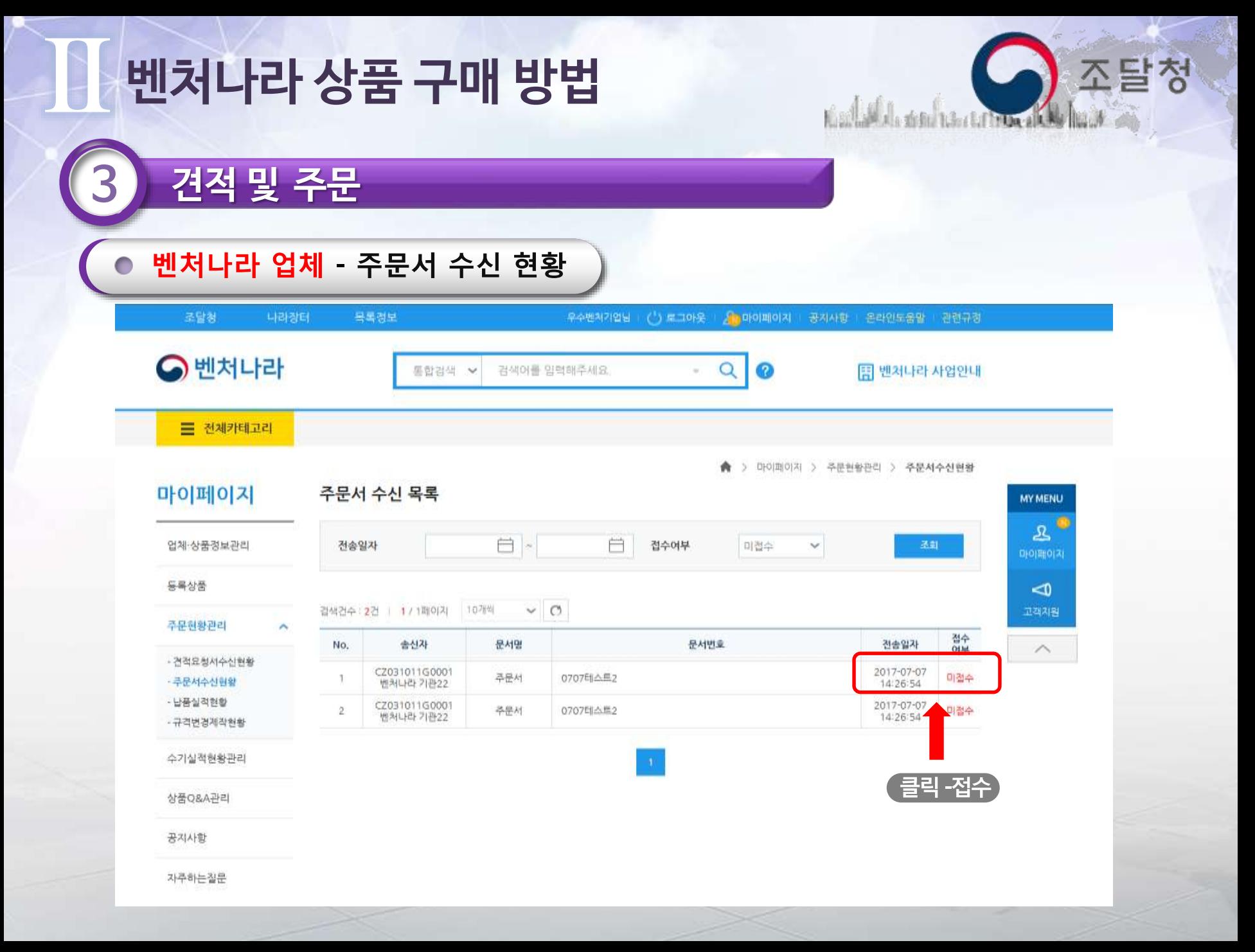

## II. 벤처나라 상품 구매 방법

- 수신된 주문서의 주요정보 확인 후 접수 버튼 클릭

塞

Kaallakh sisahan tarihin akh

조달청

벤처나라 업체 - 주문서 접수)

견적 및 주문

콜

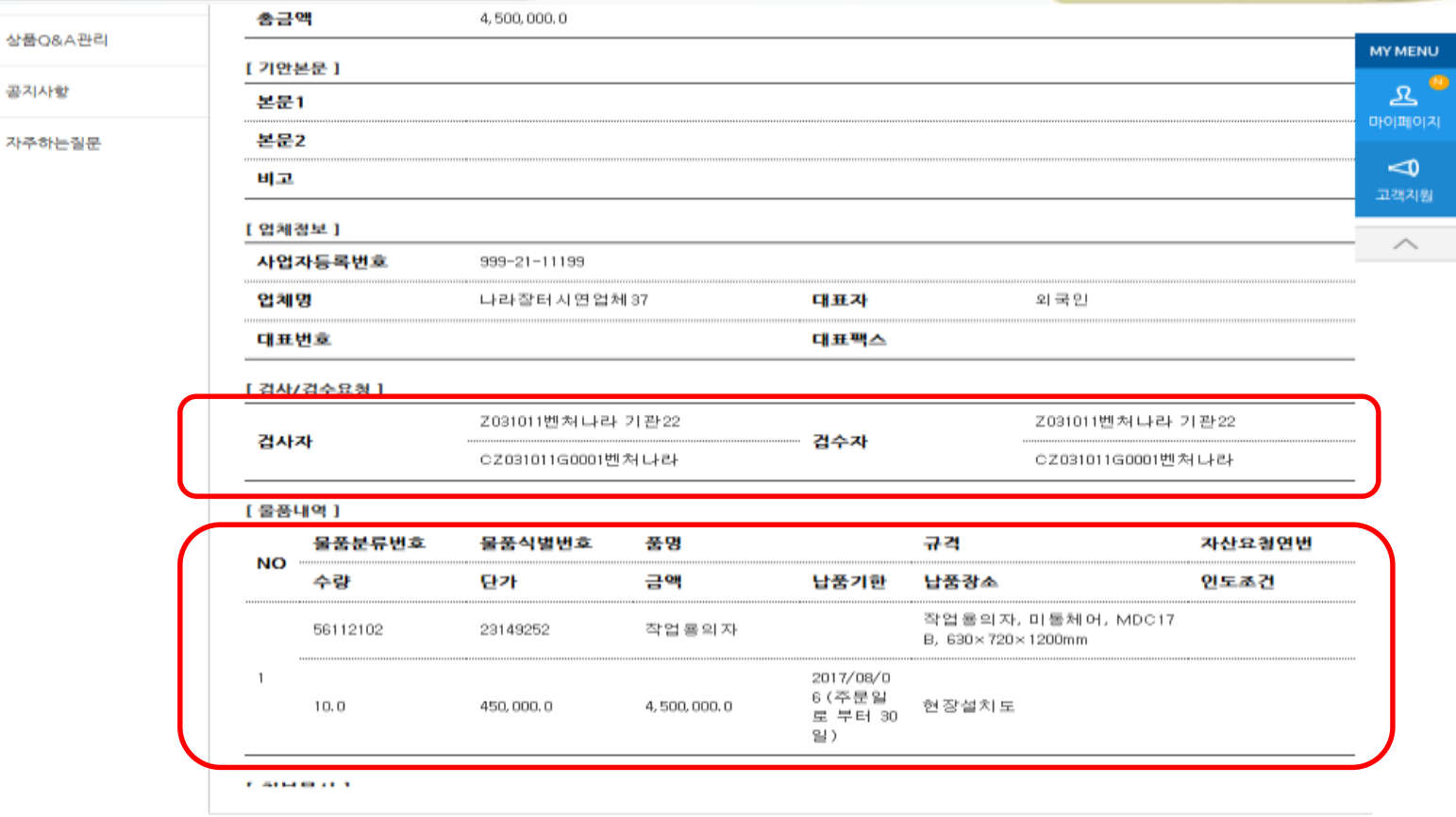

<sup>전수 |</sup> 출력 |

견적 및 주문

#### 벤처나라 업체 - 주문서 접수 후 업무화면 이동 클릭

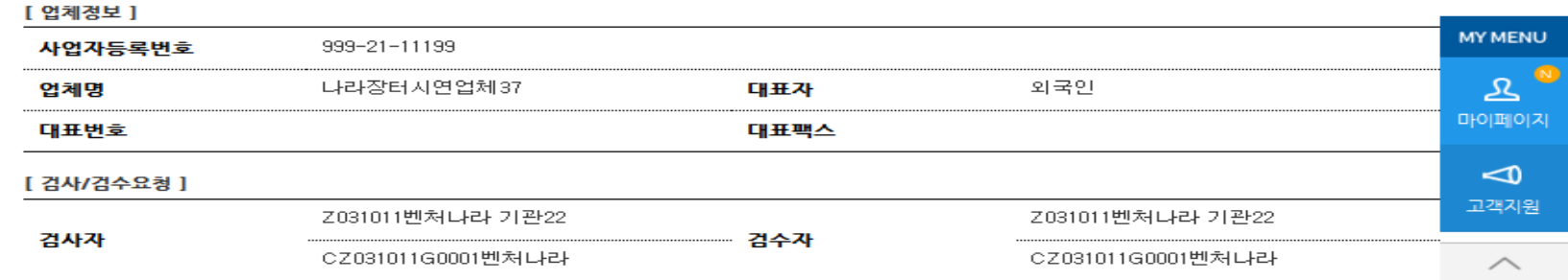

[ 물품내역 ]

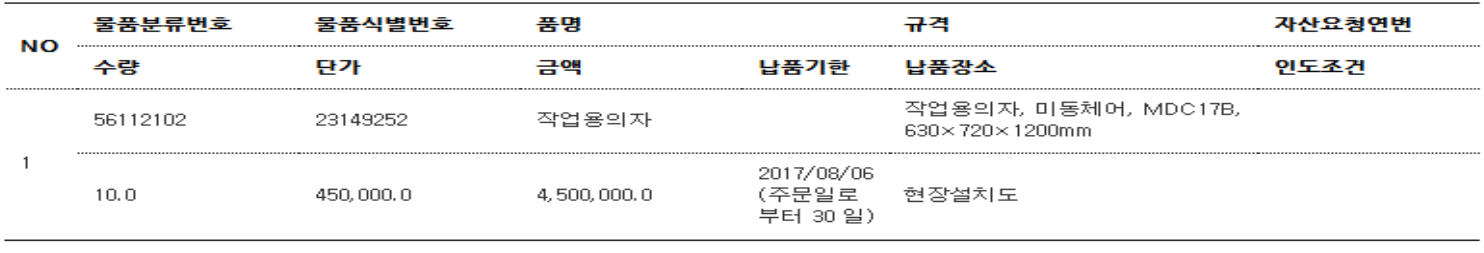

[첨부문서 ]

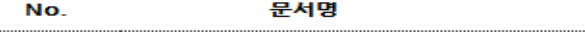

첨부된 문서가 없습니다.

파일명

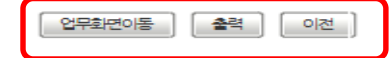

Kaalkalkala sistema tatuttuva

조달청

견적 및 주문

#### ● 벤처나라 업체 – 주문응답서 송신

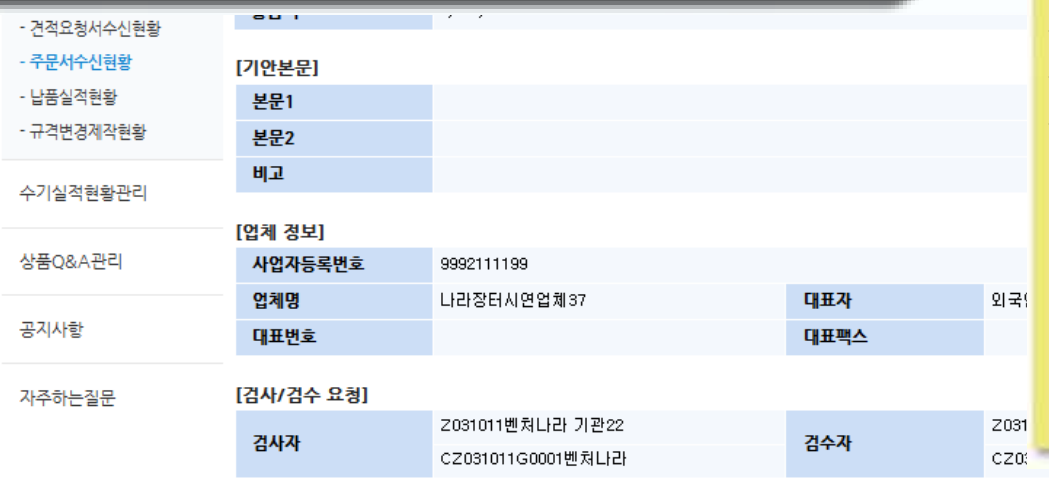

주문서 접수 후, 주문응답서 송신 물품 납품 후 검사, 검수 요청(생략가능) 물품 납품 후 결재 대금 요청 1. D-brain(국가기관 재정정보 수신) 연계의 경우 반드시 검사, 검수 요청 후 나라장터 대금지급 이용 2. 나리빌 청구, 계좌이체, 정부구매카드 결제 방식 중, 수요기관 담당자와 결제 방식 협의

Kaal Alexandra activities

조달청

#### [물품내역]

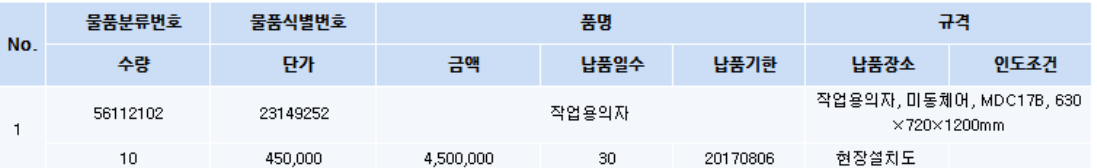

#### [첨부문서]

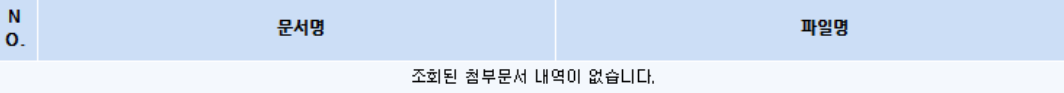

검사/검수요청서 주문용답서 좋력 목록

## II. 벤처나라 상품 구매 방법

자주하는 질문

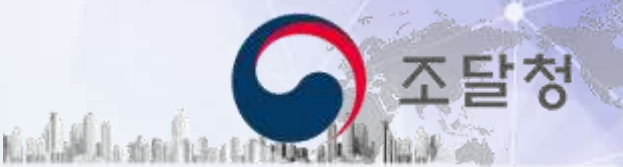

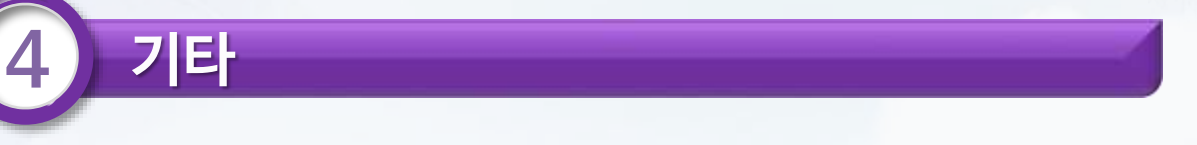

#### Q1. 벤처나라는 별도 회원가입 절차가 있나요?

☞ 우선 **나라장터에 회원가입**이 되어 있어야 하며, '조달청 벤처.창업기업 전용 온라인 상품몰 이용약관' 동의 절차를 걸쳐 회원가입이 가능합니다.

#### Q2. 종합쇼핑몰에서 벤처나라 상품이 검색되나요?

☞ 종합쇼핑몰에서 카테고리 검색을 통한 벤처나라 상품검색은 불가능하며, **통합검색** 시 이용업체가 지정한 키워드를 반영하여 **검색된 상품 목록을 확인**할 수 있습니다. 단, 상품의 상세내용을 확인하려면 해당 상품을 클릭하여 벤처나라로 이동하여야 합니다.

#### Q3. 각종 인증 관련 상품을 검색하고 싶습니다. 어떻게 해야 하나요?

☞ 벤처나라 화면 상단 통합검색창 아래의 메뉴 중 **조건검색 버튼을 이용해 인증 별(지역, 추천기관)** 상품 검색이 가능합니다. 상품상세 화면에서도 해당 상품이 보유하고 있는 각종 인증정보를 확인할 수 있습니다.

## II. 벤처나라 상품 구매 방법

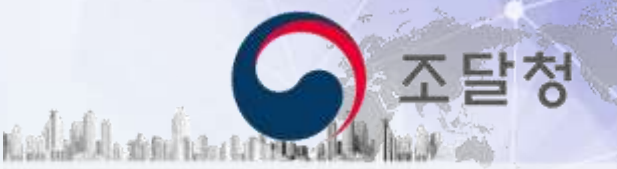

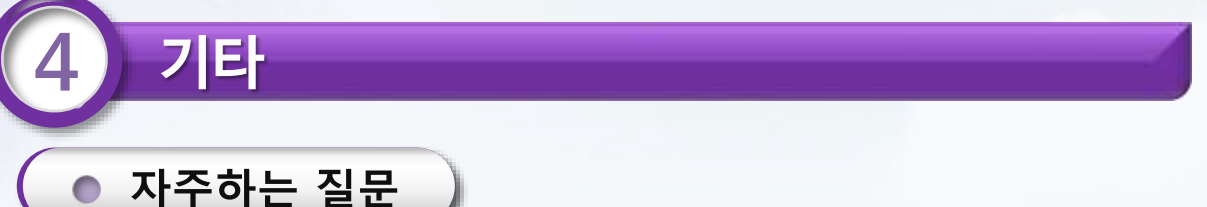

#### Q4. 종합쇼핑몰과 벤처나라의 차이점은 무엇인가요?

☞ 종합쇼핑몰 등록 상품은 조달청이 단가계약, 제3자단가계약(다수공급자계약 포함)체결한 것으로, 수요기관에서 바로 납품요구 가능하며, 상품가격은 단가 계약금액입니다. 반면, **벤처나라** 등록 상품은 유관기관 추천, 조달청 심사를 거쳐 기술우수성이 검증된 제품으로, 수요기관에서 견적(벤처나라 표시가격으로 바로 주문서 작성 가능)을 통해 계약금액을 정 주문 or 계약하여 납품요구

#### Q5. 벤처나라에 등록된 상품가격은 어떤 가격인가요?

☞ 우수 벤처.창업기업이 제시한 **거래희망가격**에 대해 **이용기관이 구매의사결정에 참고**할 수 있도록 벤처나라에 표시된 가격을 말합니다. 다만, 상품가격은 조달청 계약가격 또는 국가계약법시행규칙 제5조 제1항 제1호에서 규정하는 조달청장이 조사하여 통보한 가격이 아니므로 유의하시기 바랍니다.

Q6. 대금 청구-지급은 어떻게 하나요?

☞ 국가 기관의 경우 '재정정보' 연계를 통한 구매 시, 나라장터를 통한 검사-검수 후 전자대금결제가 가능하며, 지방자치단체 또는 공공기관(재정정보 연계 없이 주문한 국가기관 포함)은 계좌이체 (정부구매카드결제)방식 등 업체 대금 직접 지불합니다.

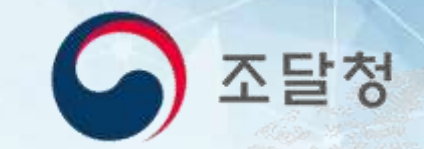

# 감사합니다